Последнее обновление: 09.02.2022 15:21

# **Доступ к данным**

#### Перейдите на вкладку «Доступ к данным» и выполните настройку.

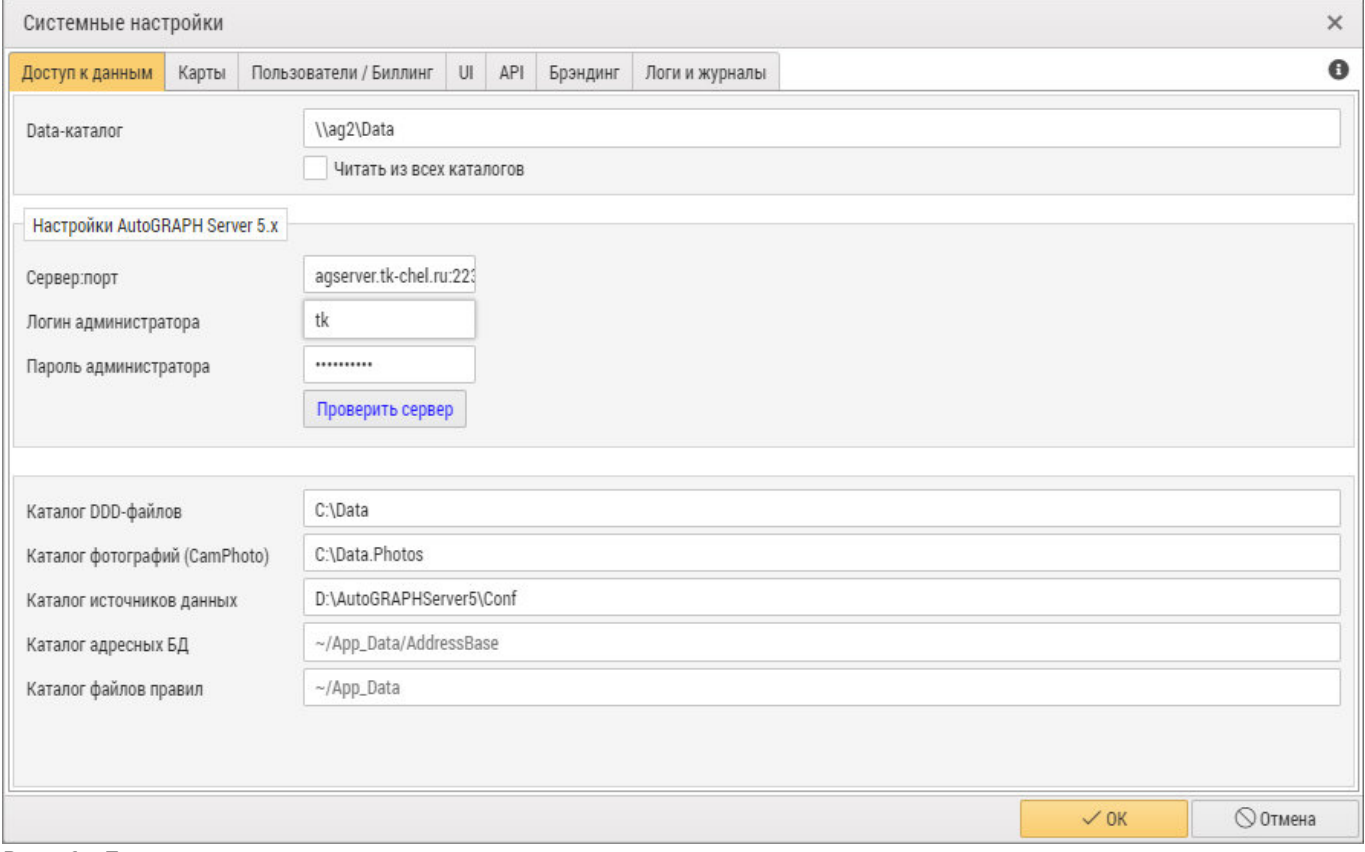

Рис. 1: Доступ к данным

### **Путь к данным**

**Data-каталог** — полный путь к каталогу \Data на сервере «АвтоГРАФ», в котором хранятся данные, полученные от терминалов мониторинга. Если путь к каталогу \Data не задан, то в программе «АвтоГРАФ.WEB» не будет данных для просмотра и обработки. Для каталога \Data необходимо настроить права на чтение для всех пользователей. Опция **«Читать из всех каталогов»** позволяет получать данные из всех каталогов, расположенных в указанном Data-каталоге.

## **Настройки AutoGRAPH Server 5.x**

Данные настройки требуются для подключения к серверу «АвтоГРАФ» версии 5 и выше для получения лицензии и синхронизации схем:

- **Сервер:порт** IP-адрес или доменное имя и порт сервера. Настройки необходимо перечислить через двоеточие – «:».
- **Логин администратора** логин администратора сервера «АвтоГРАФ».

#### **Пароль администратора** — пароль учетной записи администратора сервера.

После ввода настроек нажмите кнопку «Проверить сервер» для выполнения тестового подключения к серверу с указанными параметрами подключения. Во время проверки в правом верхнем углу окна программы появится сообщение «Проверка соединения…», результат проверки отобразится справа от настроек сервера.

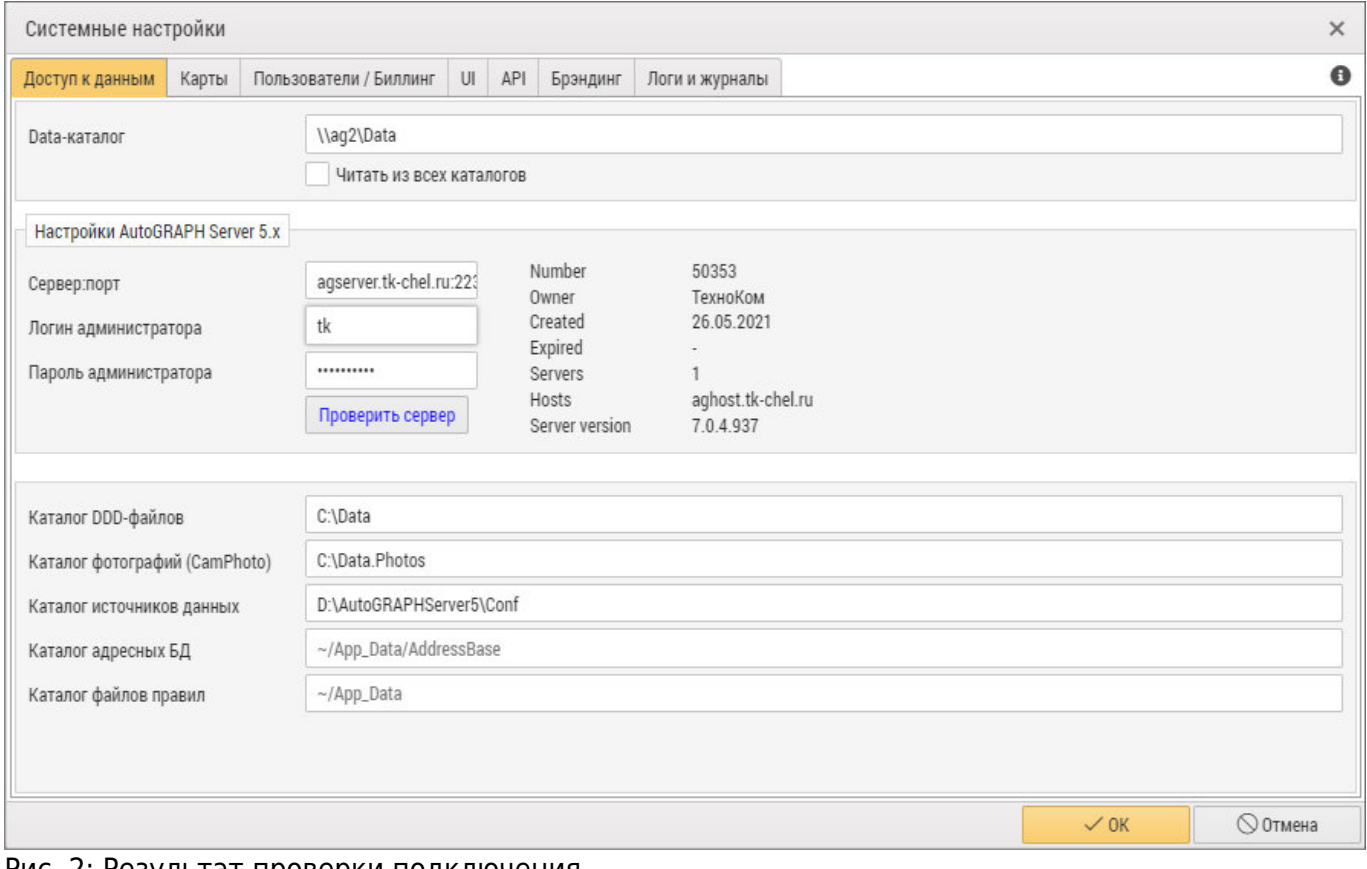

Рис. 2: Результат проверки подключения

### **Каталоги с данными**

В данном разделе вы можете задать путь к каталогам, которые содержат рабочие файлы, например, DDD-файлы, источники данных, фотографии. Модули программы «АвтоГРАФ.WEB» использует файлы из указанных каталогов при обработке.

Путь к каталогу может быть задан как относительно папки программы «АвтоГРАФ.WEB» так и полный. Но относительный путь обеспечивает актуальность ссылок даже при перемещении каталога программы.

- **Каталог DDD-файлов** каталог на сервере «АвтоГРАФ», в котором хранятся DDDфайлы, полученные от контроллеров мониторинга «АвтоГРАФ».
- **Каталог фотографий (CamPhoto)** каталог на сервере «АвтоГРАФ», в котором хранятся снимки с фотокамер, полученные с контроллеров мониторинга «АвтоГРАФ» и информационных дисплеев «АвтоГРАФ-ИНФО».
- **Каталог источников данных** каталог на web-сервере «АвтоГРАФ», содержащий файлы формата ZIP, PLT, KML, CHP, которые могу быть добавлены в организацию в качестве дополнительных источников данных и показаны на панели «Карта», например, таким способом может быть добавлена карта покрытия GSM-сети. Для перечисления нескольких каталог используйте точку с запятой или запятую в качестве разделителя.
- **Каталог адресных БД** каталог на web-сервере «АвтоГРАФ», в котором хранятся

адресные базы данных, используемые программой «АвтоГРАФ.WEB».

**Каталог файлов правил** – каталог на web-сервере «АвтоГРАФ», в который будут сохраняться файлы, создаваемые при обработке правил модуля «Мониторинг». Например, программа может быть настроена создавать файл с командой на изменение настроек контроллера «АвтоГРАФ» при срабатывании правила и сохранять этот файл в каталог \Conf на сервере «АвтоГРАФ» для быстрой отправки команды на контроллер.

Для задания каталогов вы можете использовать переменные среды. Посмотреть список

доступных переменных вы можете, нажав кнопкув левом верхнем углу меню «Системные настройки».

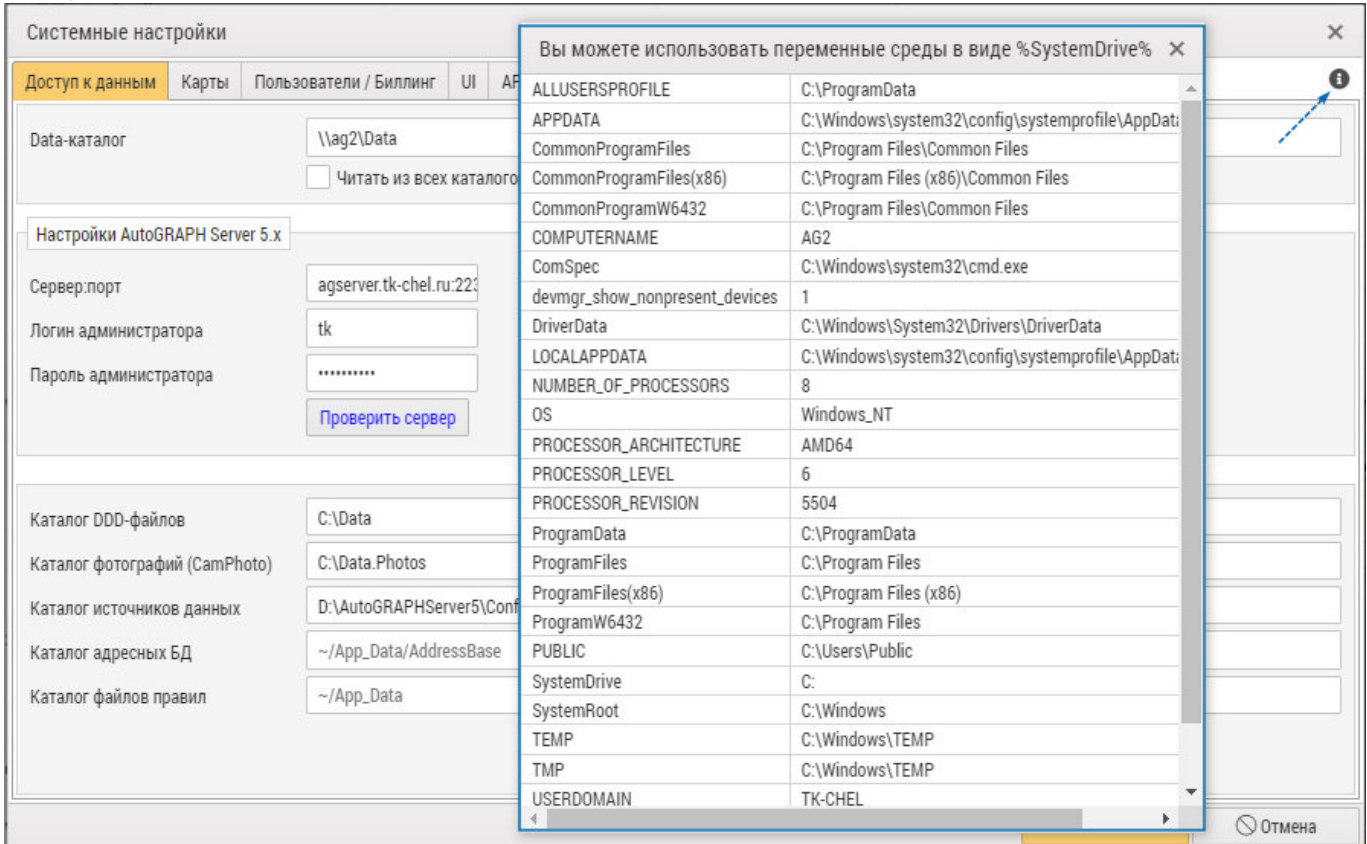

#### Рис. 3: Переменные среды

#### [доступ,](http://wiki.tk-chel.ru/tag/%D0%B4%D0%BE%D1%81%D1%82%D1%83%D0%BF?do=showtag&tag=%D0%B4%D0%BE%D1%81%D1%82%D1%83%D0%BF%2C), [данные,](http://wiki.tk-chel.ru/tag/%D0%B4%D0%B0%D0%BD%D0%BD%D1%8B%D0%B5?do=showtag&tag=%D0%B4%D0%B0%D0%BD%D0%BD%D1%8B%D0%B5%2C), [Data-папка,,](http://wiki.tk-chel.ru/tag/data-%D0%BF%D0%B0%D0%BF%D0%BA%D0%B0?do=showtag&tag=Data-%D0%BF%D0%B0%D0%BF%D0%BA%D0%B0%2C) [настройки](http://wiki.tk-chel.ru/tag/%D0%BD%D0%B0%D1%81%D1%82%D1%80%D0%BE%D0%B9%D0%BA%D0%B8?do=showtag&tag=%D0%BD%D0%B0%D1%81%D1%82%D1%80%D0%BE%D0%B9%D0%BA%D0%B8)

From: <http://wiki.tk-chel.ru/>- **Документация АвтоГРАФ.WEB**

Permanent link: **<http://wiki.tk-chel.ru/admin/systemsettings/data>**

Last update: **09.02.2022 15:21**

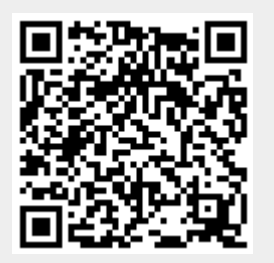